Mitsubishi Electric Corporation

# A Series CPU Direct<br><br>| 驱动程序

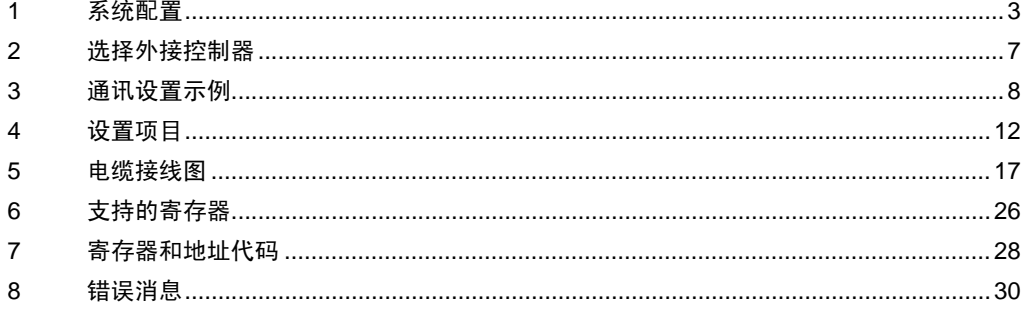

简介

本手册介绍如何连接人机界面和外接控制器 ( 目标 PLC)。

在本手册中,将按以下章节顺序介绍连接步骤:

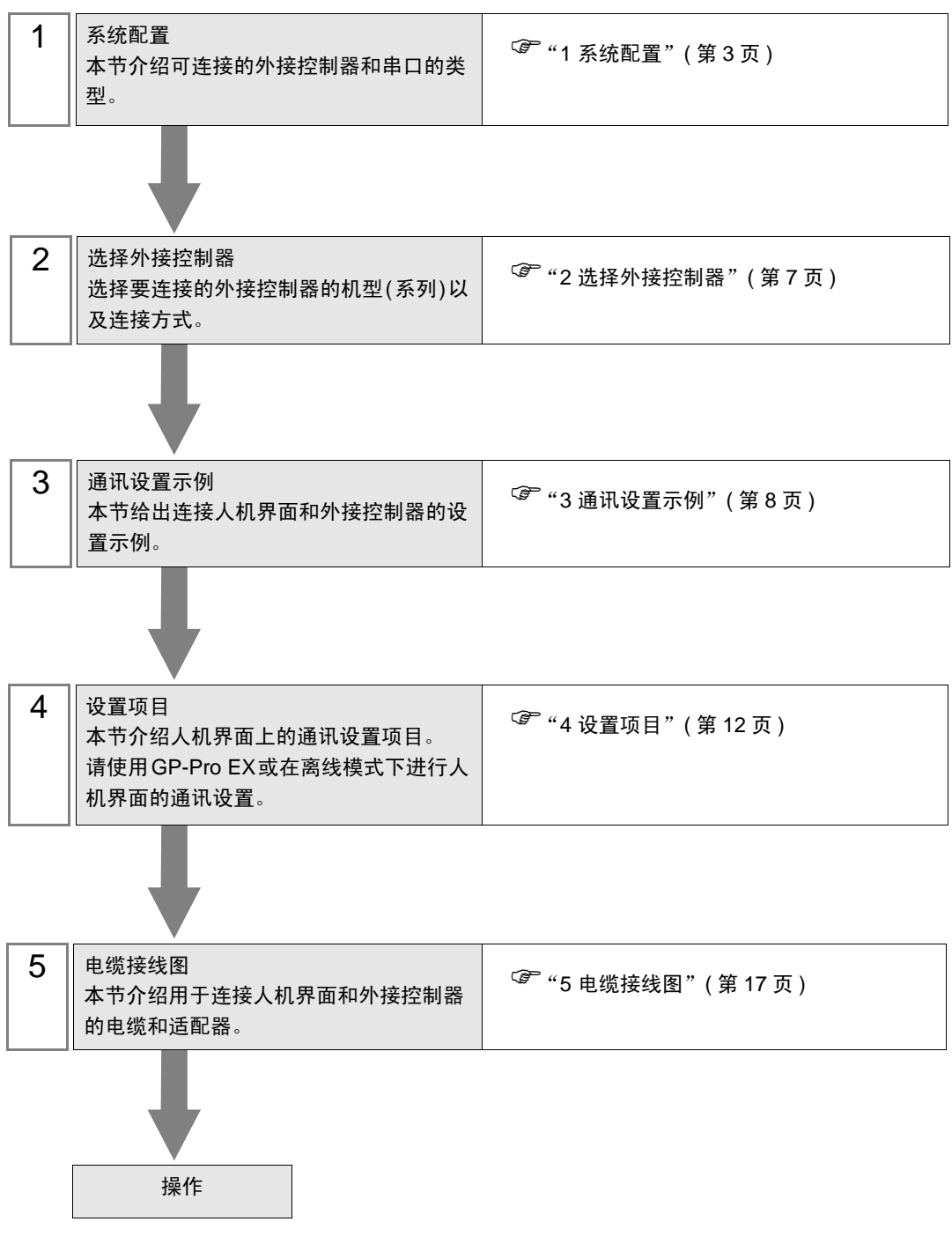

# <span id="page-2-0"></span>1 系统配置

本节给出 Mitsubishi Electric Corporation 的外接控制器和人机界面连接时的系统配置。

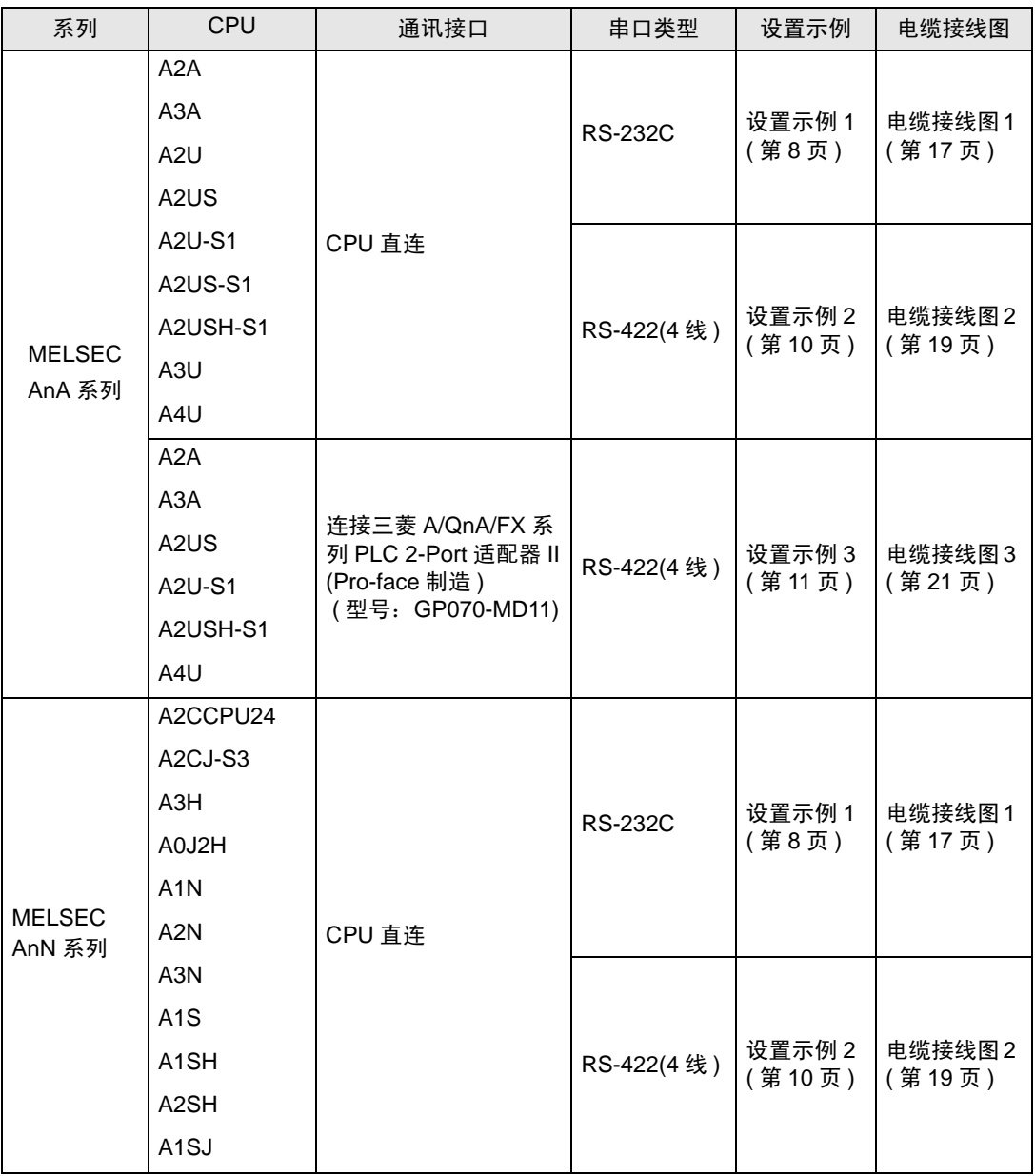

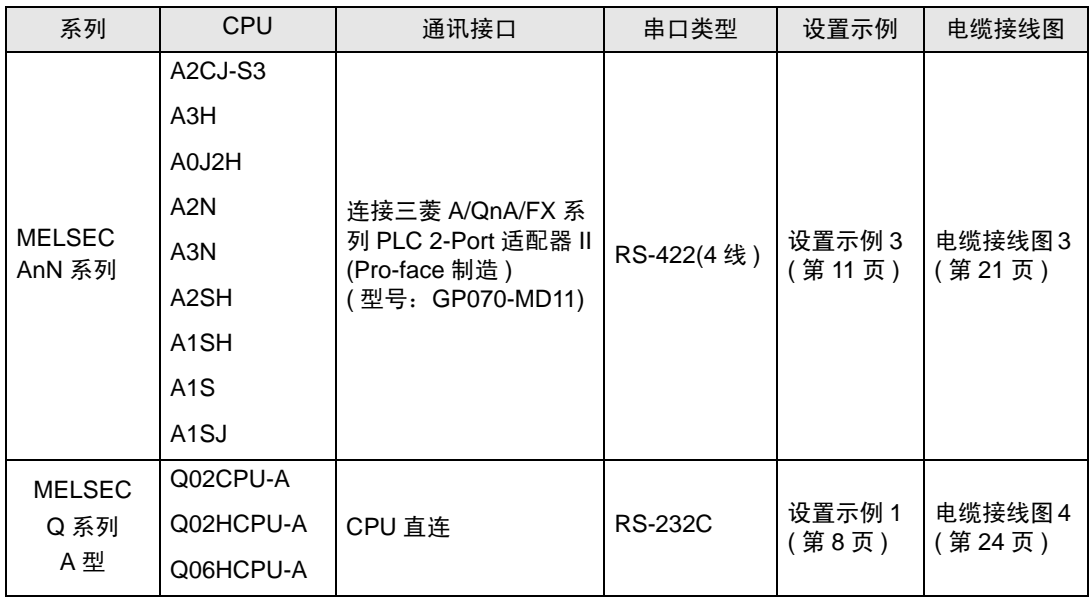

## <span id="page-4-2"></span>■ IPC 的串口

连接 IPC 与外接控制器时,使用的串口取决于系列和串口类型。详情请参阅 IPC 的手册。

可用串口

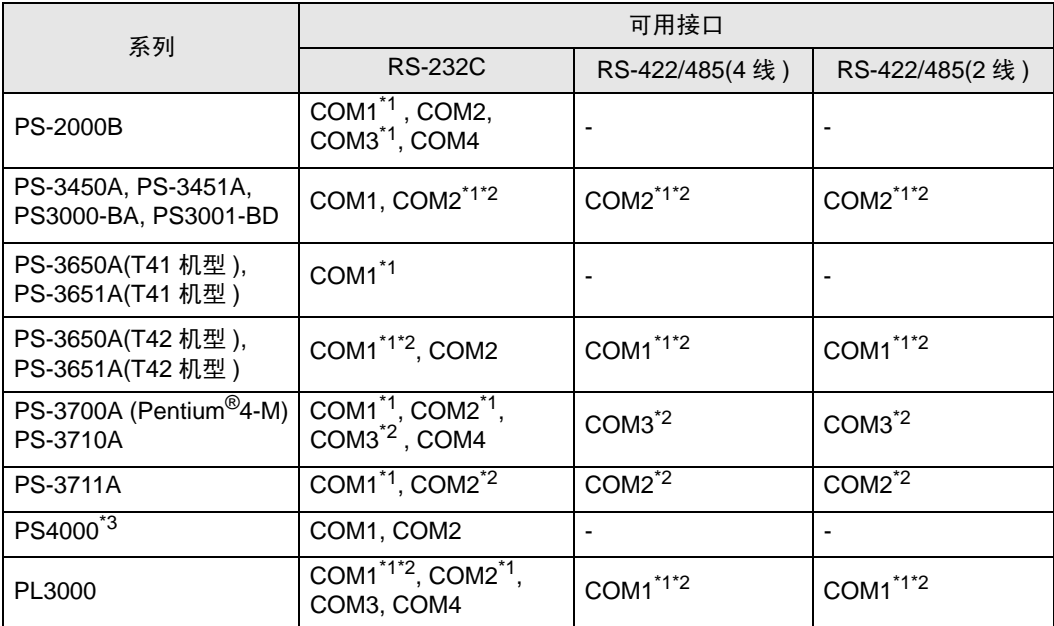

<span id="page-4-0"></span>\*1 可在 RI/5V 之间切换。如有需要,请使用 IPC 上的开关进行切换。

<span id="page-4-1"></span>\*2 用 DIP 开关设置串口类型。请根据需要使用的串口类型进行以下设置。

\*3 在外接控制器与扩展槽上的 COM 接口之间进行通讯时, 仅支持 RS-232C。 但是, 由于 COM 接口的规格,不能执行 ER(DTR/CTS) 控制。 与外接控制器连接时,请使用自备电缆,并禁用 1、 4、 6 和 9 号针脚。 关于针脚排列的详情,请参阅 IPC 手册。

DIP 开关设置:RS-232C

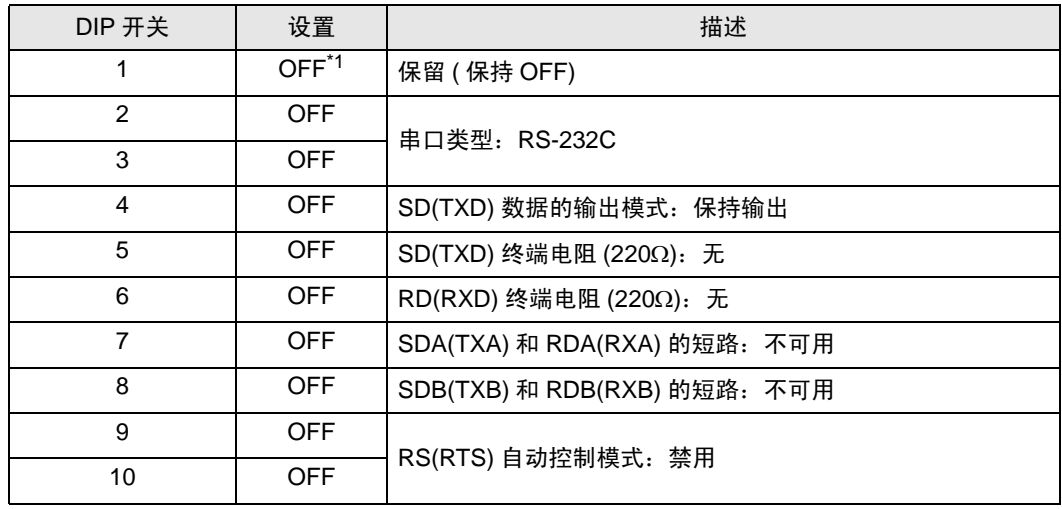

\*1 当使用 PS-3450A、 PS-3451A、 PS3000-BA 和 PS3001-BD 时,请将设定值置 ON。

DIP 开关设置: RS-422/485(4 线)

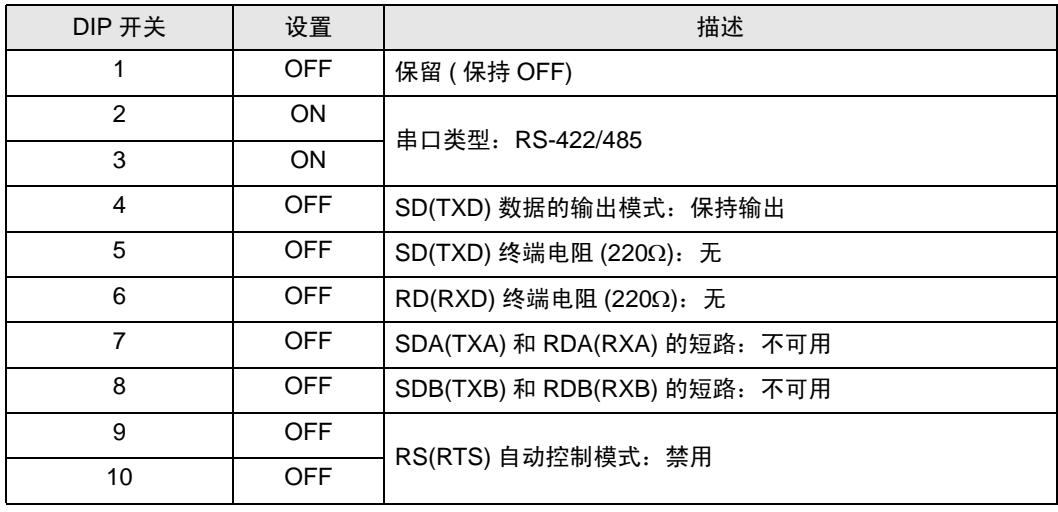

#### DIP 开关设置:RS-422/485(2 线 )

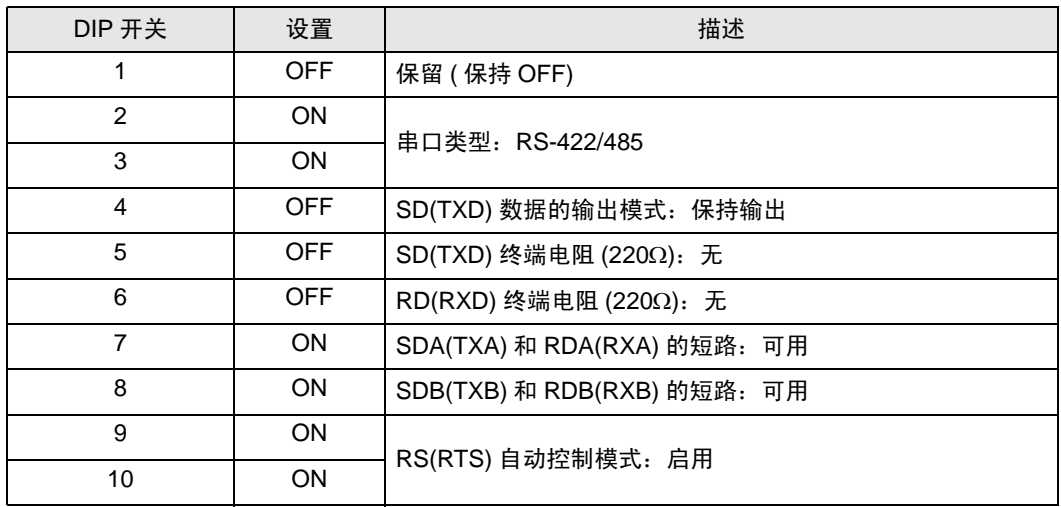

# <span id="page-6-0"></span>2 选择外接控制器

选择连接到人机界面的外接控制器。

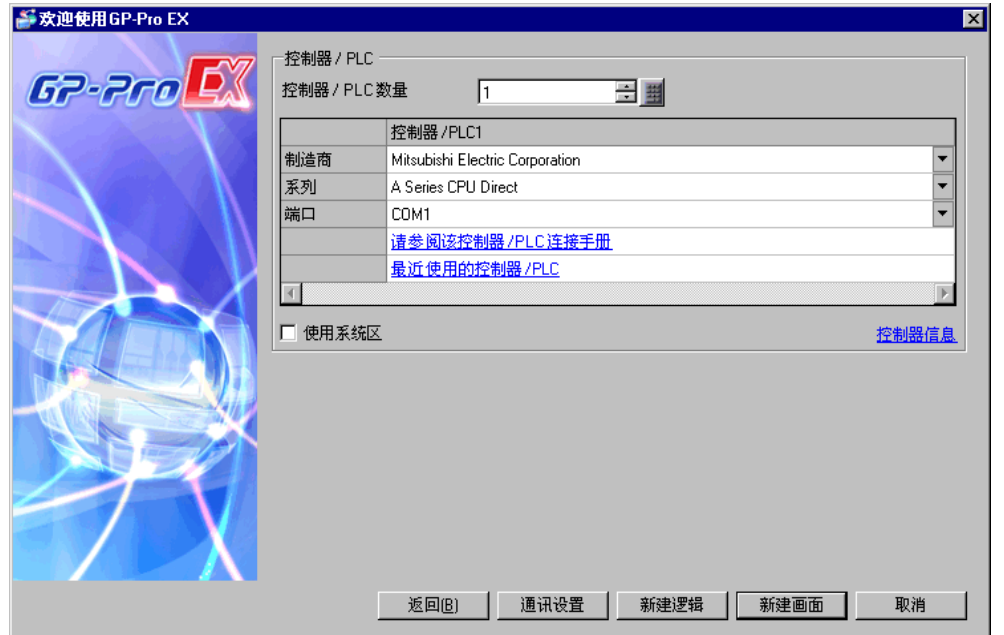

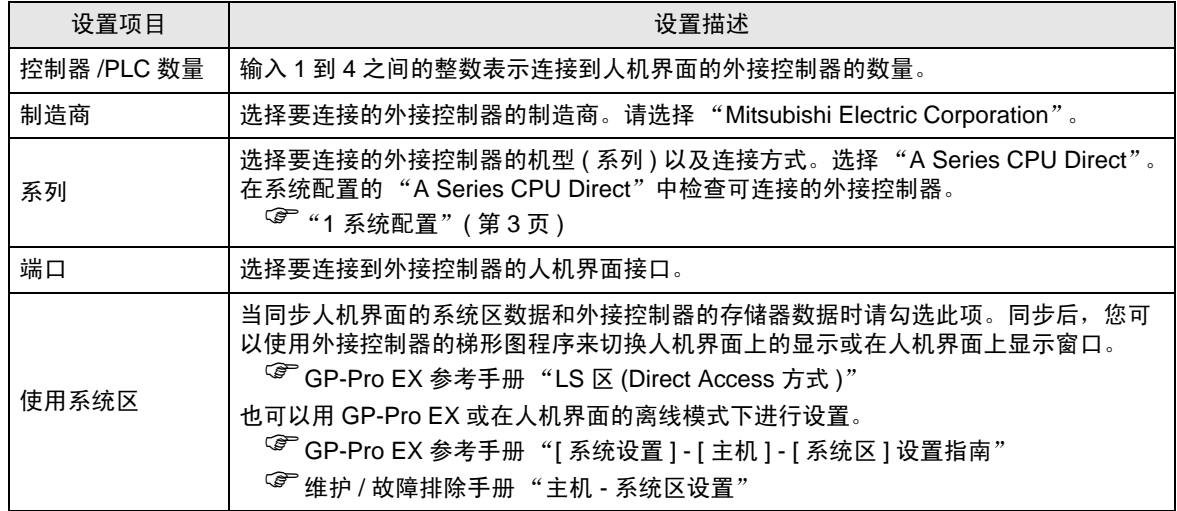

## <span id="page-7-0"></span>3 通讯设置示例

Pro-face 推荐的人机界面与外接控制器的通讯设置示例如下所示。

<span id="page-7-1"></span>3.1 设置示例 1

#### ■ GP-Pro EX 设置

通讯设置

从 [ 工程 ] 菜单中指向 [ 系统设置 ], 点击 [ 控制器 /PLC], 显示设置画面。

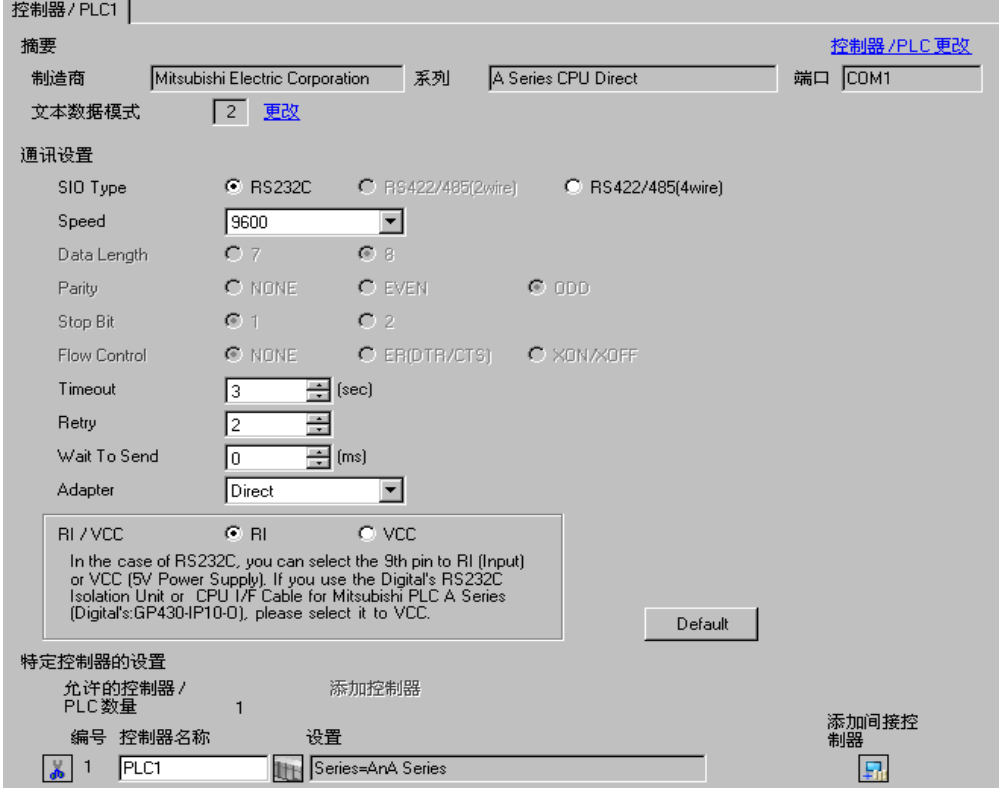

#### 控制器设置

如需显示 [ 特定控制器设置 ] 对话框, 可从 [ 控制器 /PLC] 的 [ 特定控制器的设置 ] 中选择外接控制器, 然后点击 [ 设置 ] 】】。如需连接多台外接控制器,请从 [ 控制器 /PLC] 的 [ 特定控制器的设置 ] 中点击 [添加控制器], 从而添加另一台外接控制器。

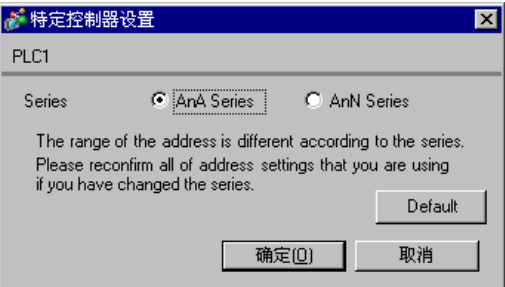

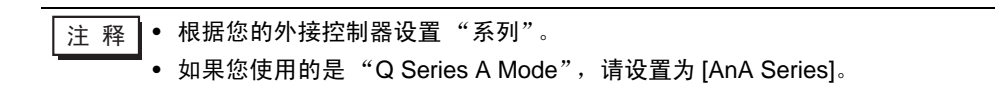

■ 外接控制器设置

外接控制器无需设置。

#### <span id="page-9-0"></span>3.2 设置示例 2

- GP-Pro EX 设置
- 通讯设置

从 [ 工程 ] 菜单中指向 [ 系统设置 ], 点击 [ 控制器 /PLC], 显示设置画面。

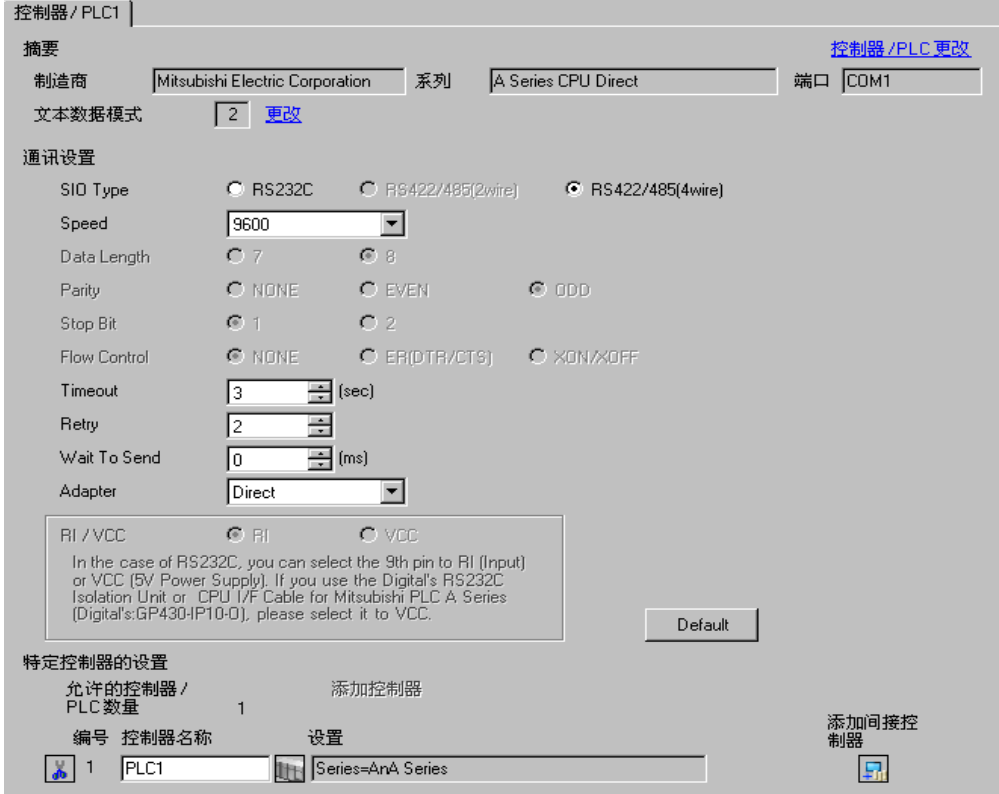

控制器设置

如需显示 [ 特定控制器设置 ] 对话框, 可从 [ 控制器 /PLC] 的 [ 特定控制器的设置 ] 中选择外接控制器, 然后点击 [ 设置 ] [H 。如需连接多台外接控制器,请从 [ 控制器 /PLC] 的 [ 特定控制器的设置 ] 中点击 [添加控制器], 从而添加另一台外接控制器。

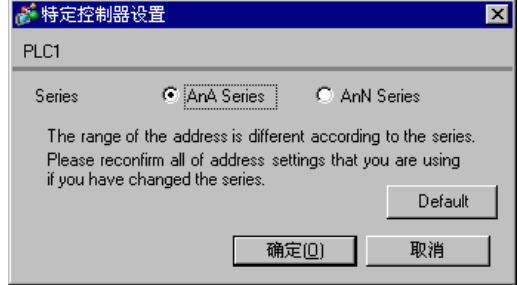

注 释 → 根据您的外接控制器设置"Series"。

- 
- 外接控制器设置

外接控制器无需设置。

#### <span id="page-10-0"></span>3.3 设置示例 3

- GP-Pro EX 设置
- 通讯设置

从 [工程] 菜单中指向 [系统设置], 点击 [控制器 /PLC], 显示设置画面。

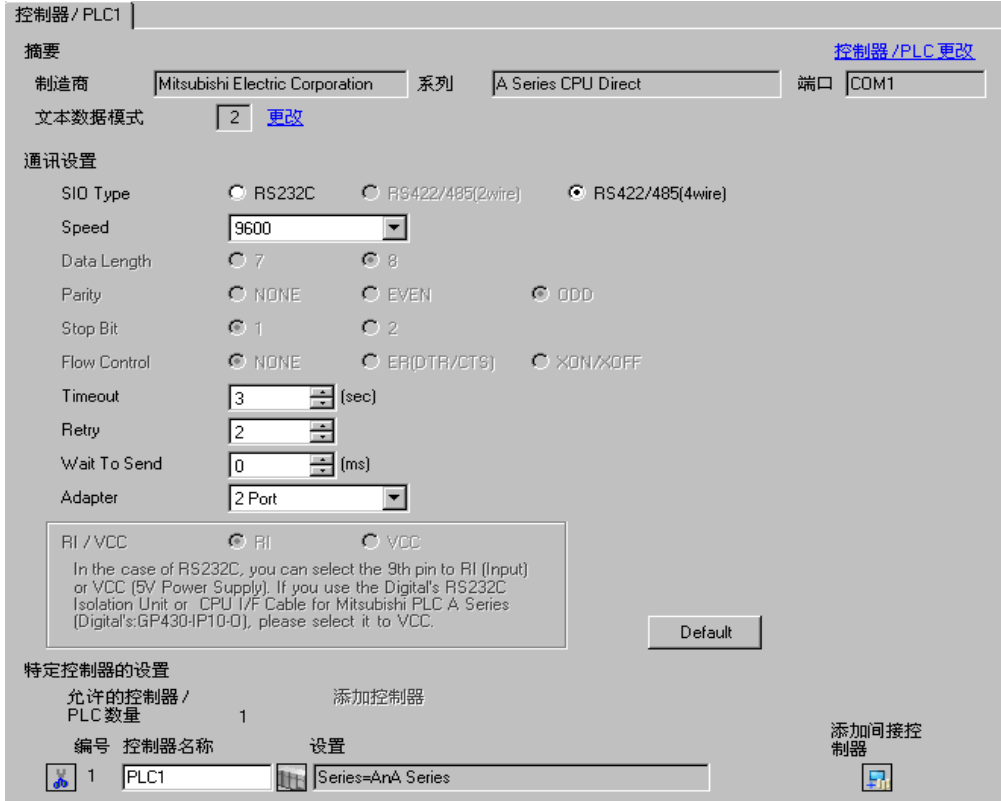

控制器设置

如需显示 [ 特定控制器设置 ] 对话框, 可从 [ 控制器 /PLC] 的 [ 特定控制器的设置 ] 中选择外接控制器, 然后点击 [ 设置 ] H 。如需连接多台外接控制器, 请从 [ 控制器 /PLC] 的 [ 特定控制器的设置 ] 中点击 [添加控制器], 从而添加另一台外接控制器。

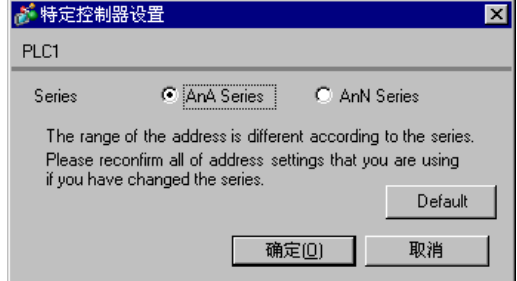

**注**释 • 根据您的外接控制器设置"Series"。

■ 外接控制器设置

外接控制器无需设置。

# <span id="page-11-0"></span>4 设置项目

请使用 GP-Pro EX 或在人机界面的离线模式下进行人机界面的通讯设置。 各参数的设置必须与外接控制器的一致。

) "3 [通讯设置示例"](#page-7-0) ( <sup>第</sup> <sup>8</sup> <sup>页</sup> )

## 4.1 GP-Pro EX 中的设置项目

#### ■ 通讯设置

从 [ 工程 ] 菜单中指向 [ 系统设置 ], 点击 [ 控制器 /PLC], 显示设置画面。

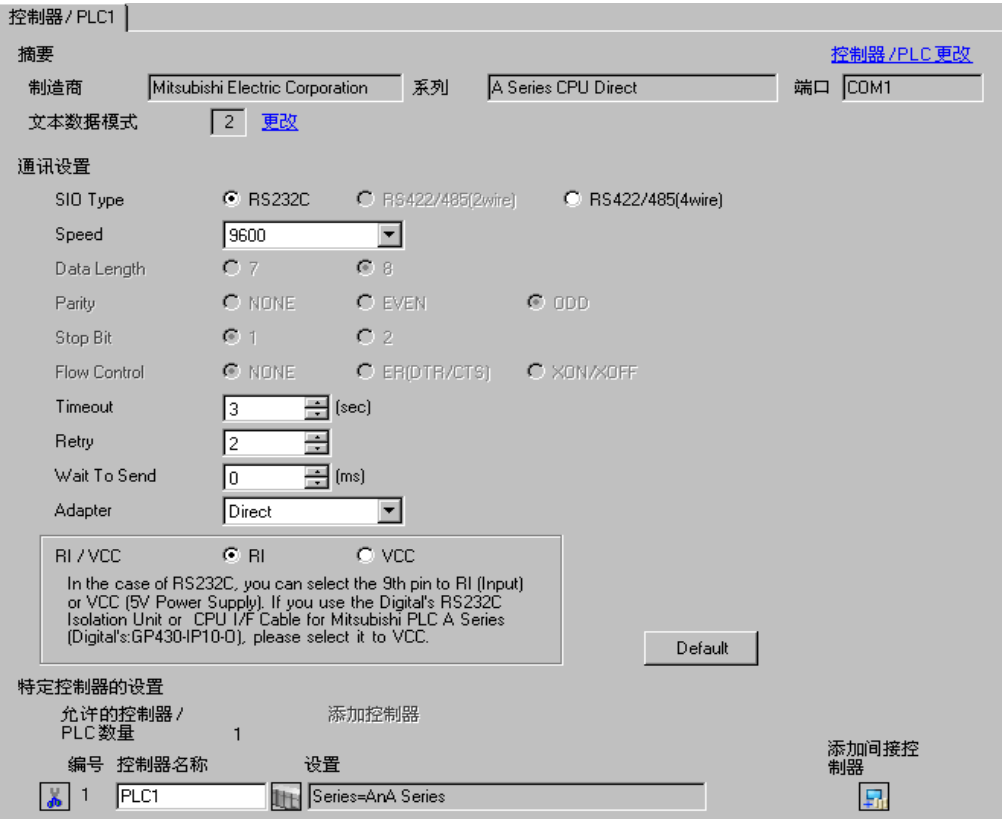

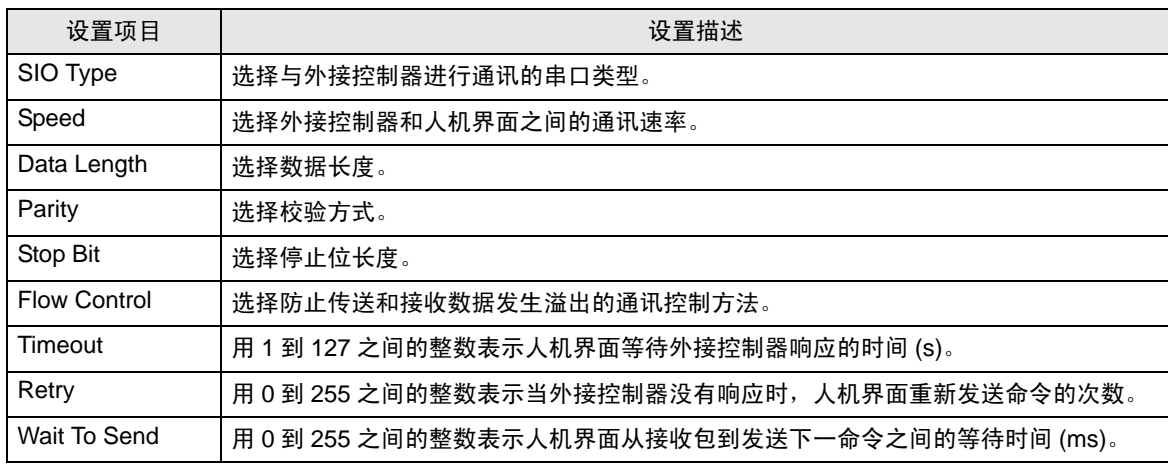

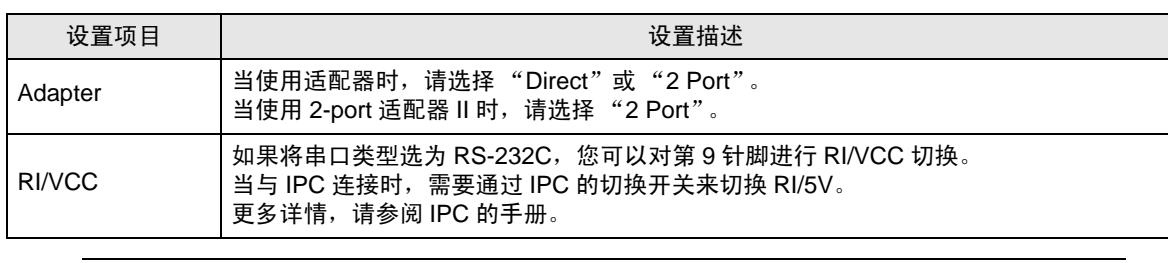

**下 ·** 有关间接控制器的详情, 请参阅 GP-Pro EX 参考手册。 )GP-Pro EX 参考手册 "运行时更改控制器 /PLC( 间接控制器 )"

## ■ 控制器设置

如需显示 [ 特定控制器设置 ] 对话框, 可从 [ 控制器 /PLC] 的 [ 特定控制器的设置 ] 中选择外接控制器, 然后点击 [ 设置 ] | H 。如需连接多台外接控制器, 请从 [ 控制器 / PLC] 的 [ 特定控制器的设置 ] 中点击 [添加控制器], 从而添加另一台外接控制器。

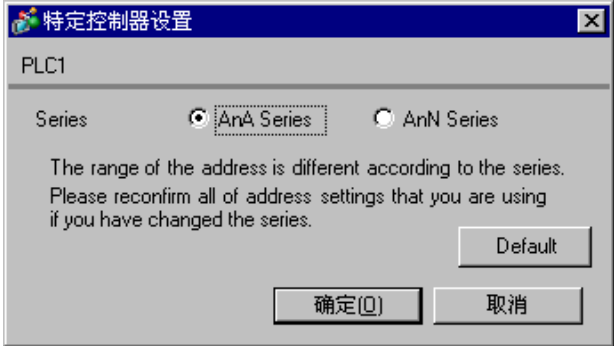

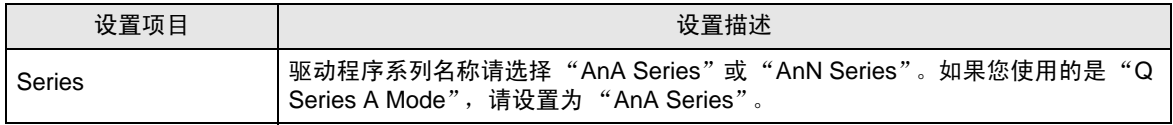

#### 4.2 离线模式下的设置项目

- 注 释 有关如何进入离线模式以及操作方面的更多信息,请参阅"维护/故障排除手册"。  $\mathscr{F}$ 维护 / 故障排除手册"离线模式"
	- 离线模式下 1 个页面上显示的设置项目数取决于使用的人机界面机型。详情请参阅参 考手册。

#### ■ 通讯设置

如需显示设置画面,请在离线模式下触摸 [Peripheral Settings] 中的 [Device/PLC Settings]。在显示的 列表中触摸您想设置的外接控制器。

#### (第1页,共2页)

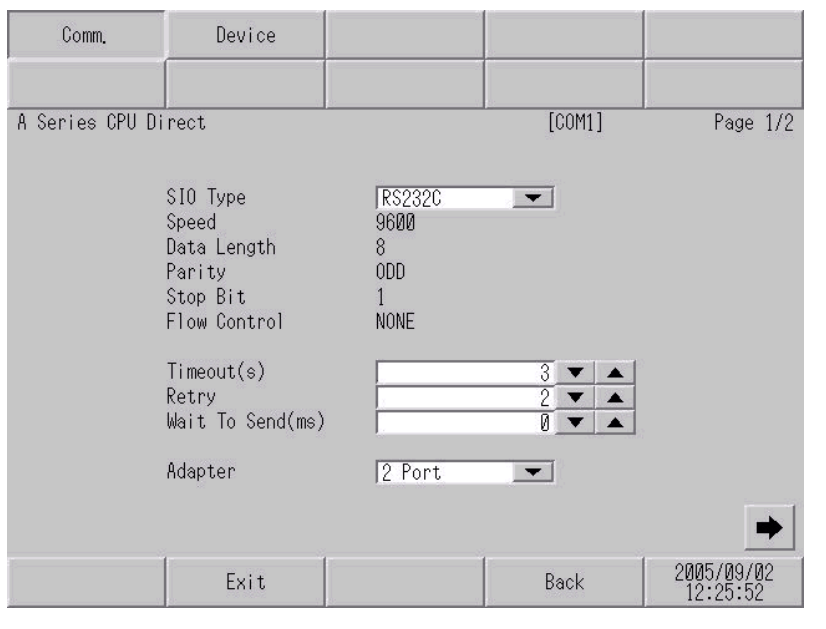

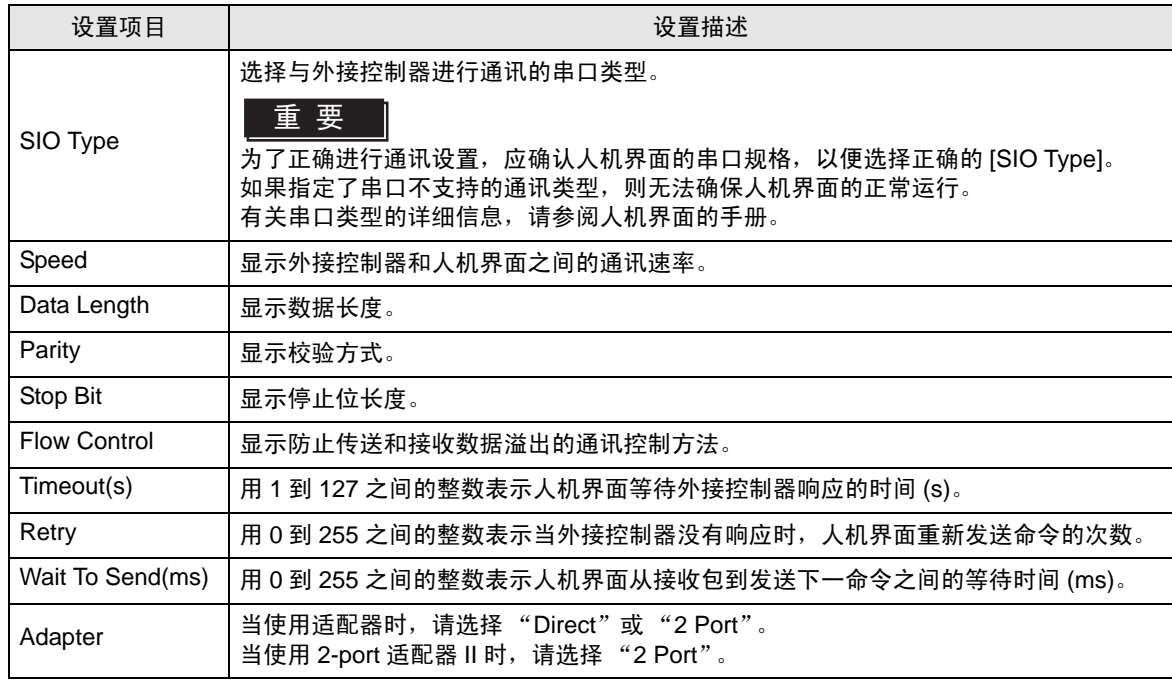

GP-Pro EX 控制器 /PLC 连接手册 14

## (第2页,共2页)

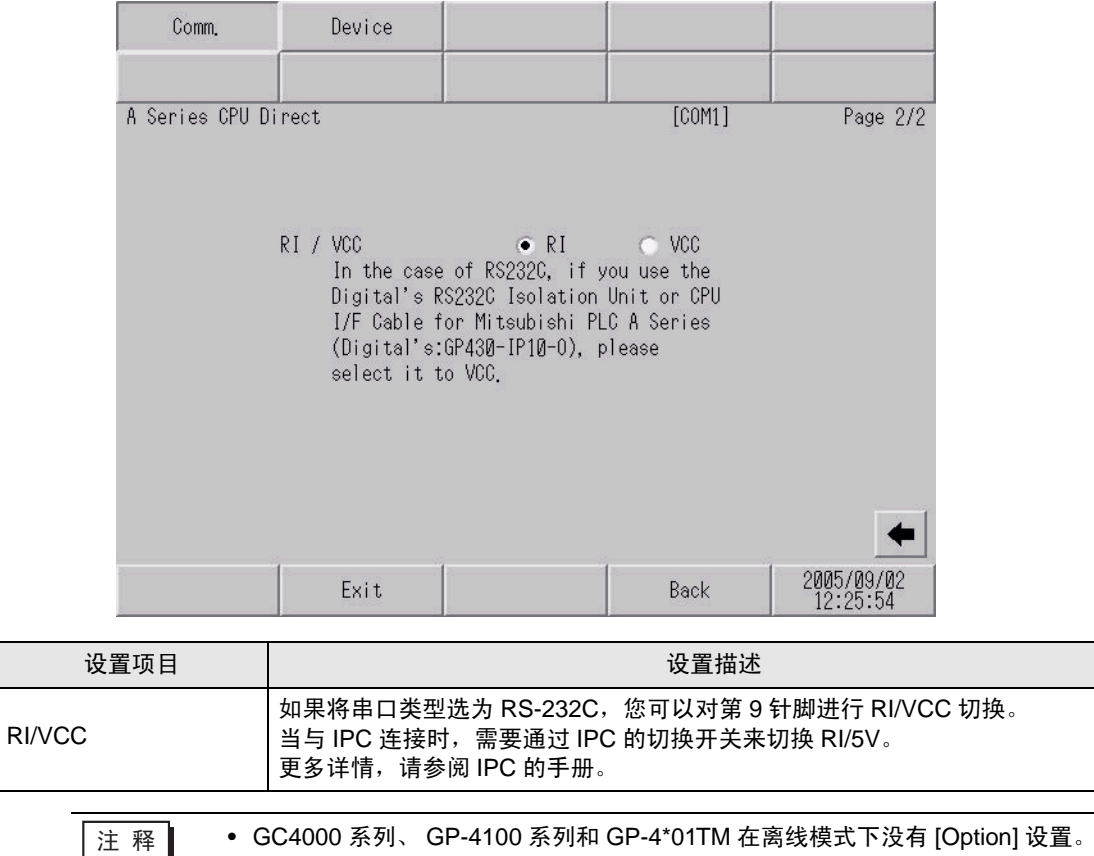

## ■ 控制器设置

如需显示设置画面,请触摸 [Peripheral Settings] 中的 [Device/PLC Settings]。在显示的列表中触摸您 想设置的外接控制器,然后触摸 [Device]。

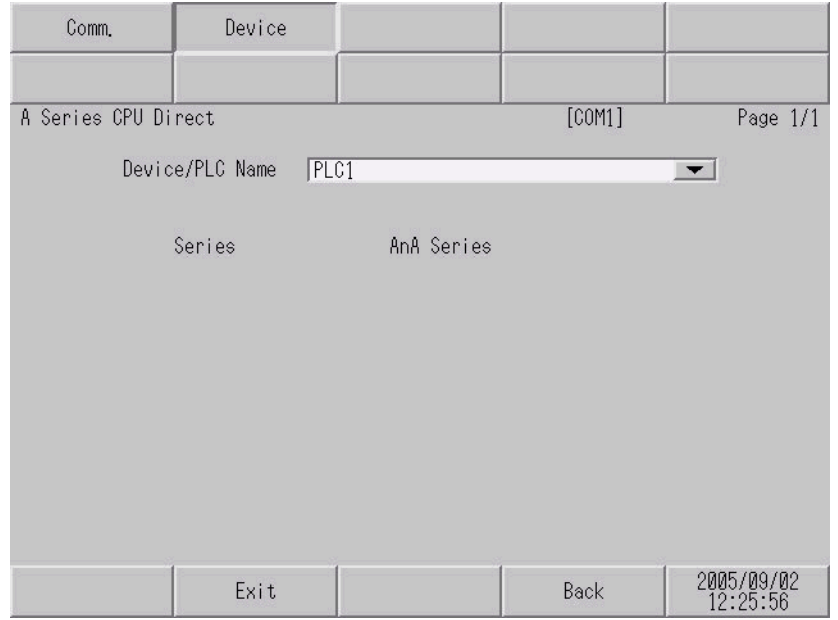

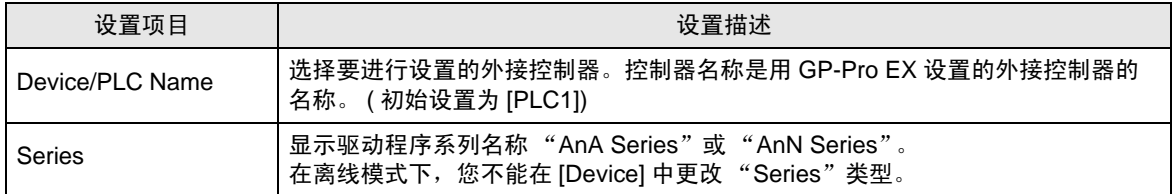

# <span id="page-16-0"></span>5 电缆接线图

以下所示的电缆接线图可能与 Mitsubishi Electric Corporation 推荐的不同。但使用本手册中的电缆接线 图不会造成任何运行问题。

- 外接控制器机体的 FG 针脚必须为 D 级接地。更多详情,请参阅外接控制器的手册。
- 在人机界面内部, SG 和 FG 是相连的。将外接控制器连接到 SG 端时,请注意不要在系统设计中形 成短路。
- 当通讯因干扰而不稳定时,请连接隔离模块。

<span id="page-16-1"></span>电缆接线图 1

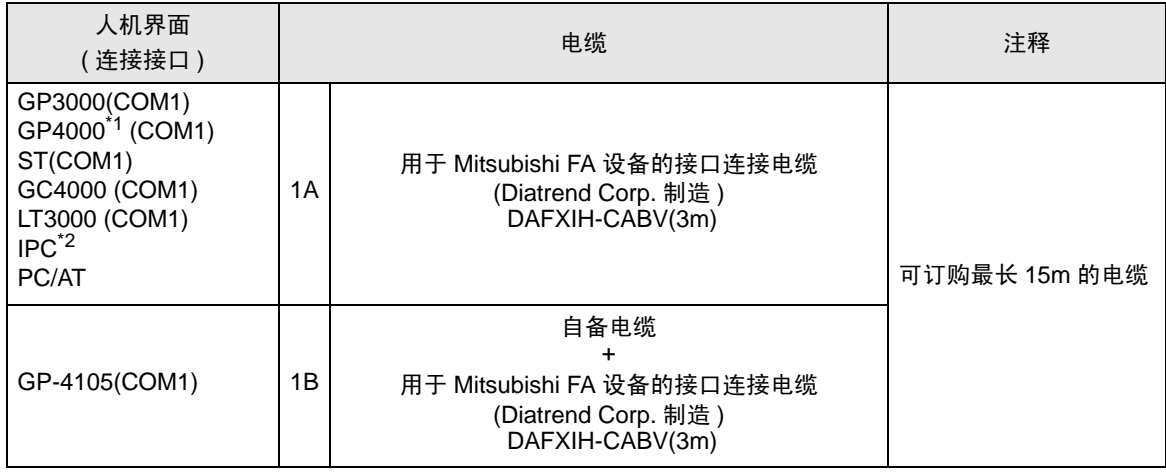

\*1 除 GP-4100 系列和 GP-4203T 以外的所有 GP4000 机型。

\*2 只能使用支持 RS-232C 通讯方式的串口。

 $\mathscr{F}$ ■ IPC [的串口](#page-4-2) (第5页)

1A)

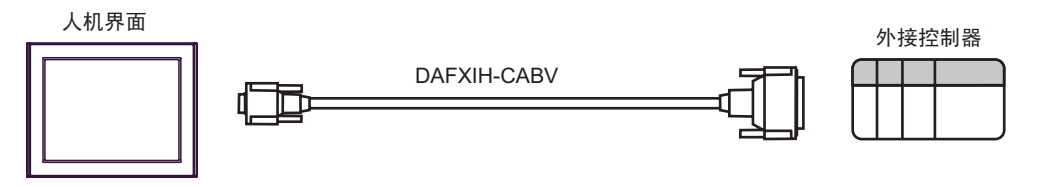

1B)

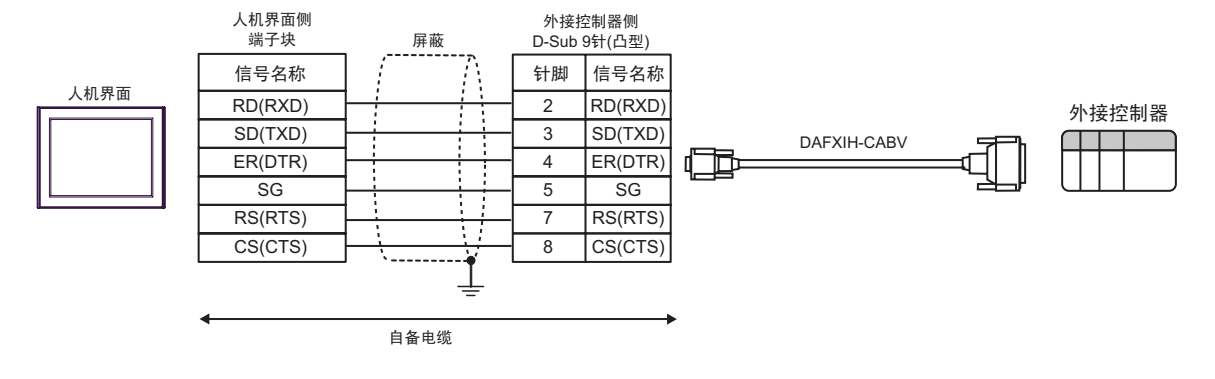

#### <span id="page-18-0"></span>电缆接线图 2

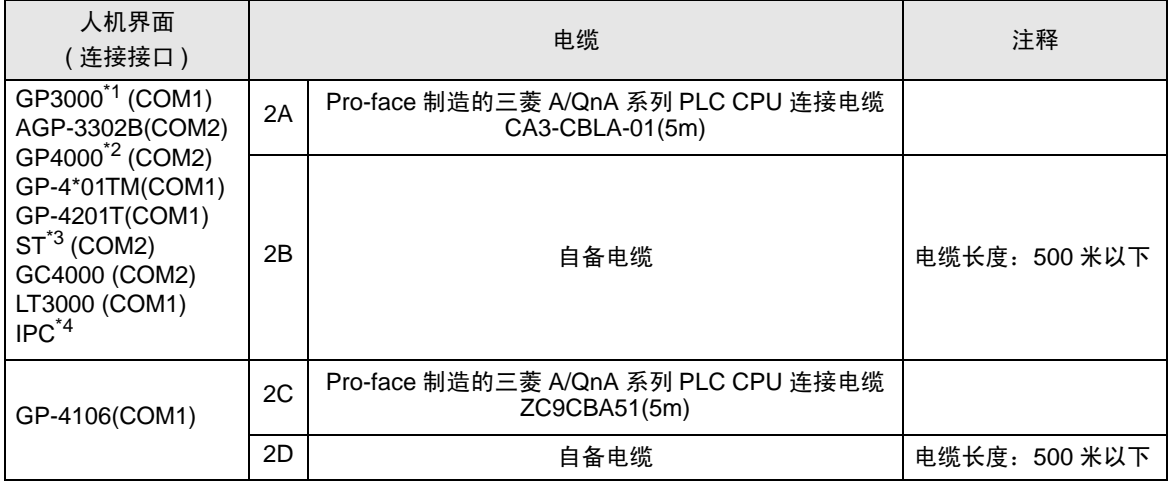

\*1 除 AGP-3302B 以外的所有 GP3000 机型。

\*2 除 GP-4100 系列、 GP-4\*01TM、 GP-4201T 和 GP-4\*03T 以外的所有 GP4000 机型。

\*3 除 AST-3211A 和 AST-3302B 以外的所有 ST 机型。

\*4 只能使用支持 RS-422/485(4 线 ) 通讯方式的串口。

 $\mathbb{F}$  IPC [的串口](#page-4-2) (第5页)

2A)

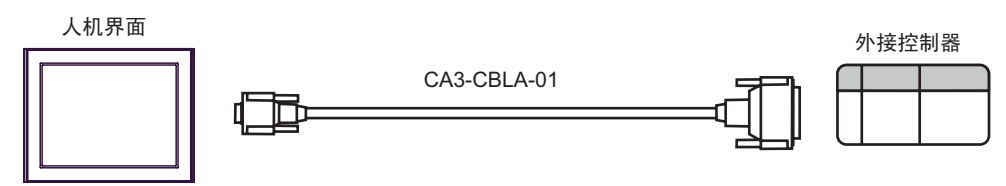

2B)

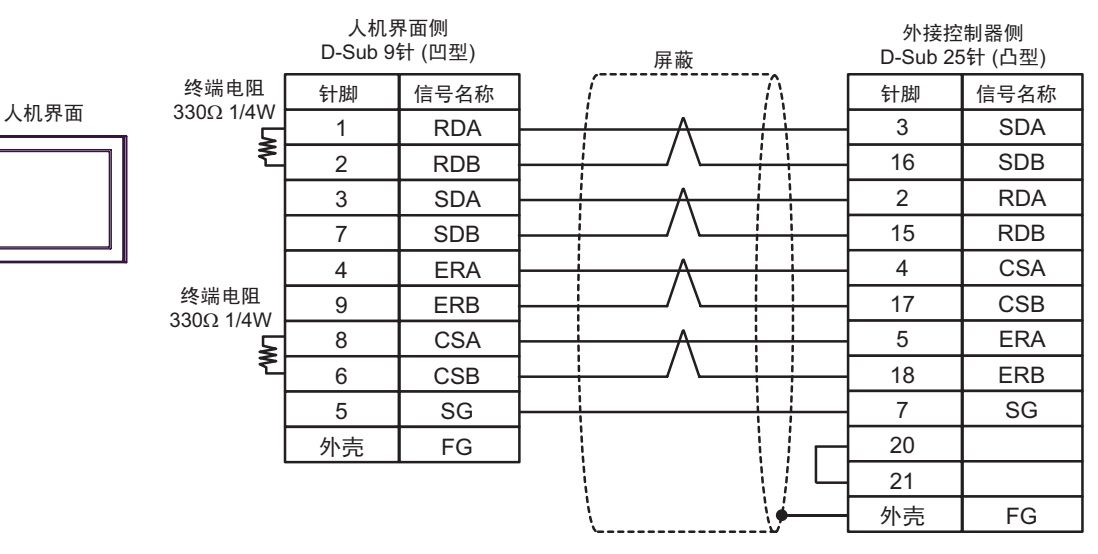

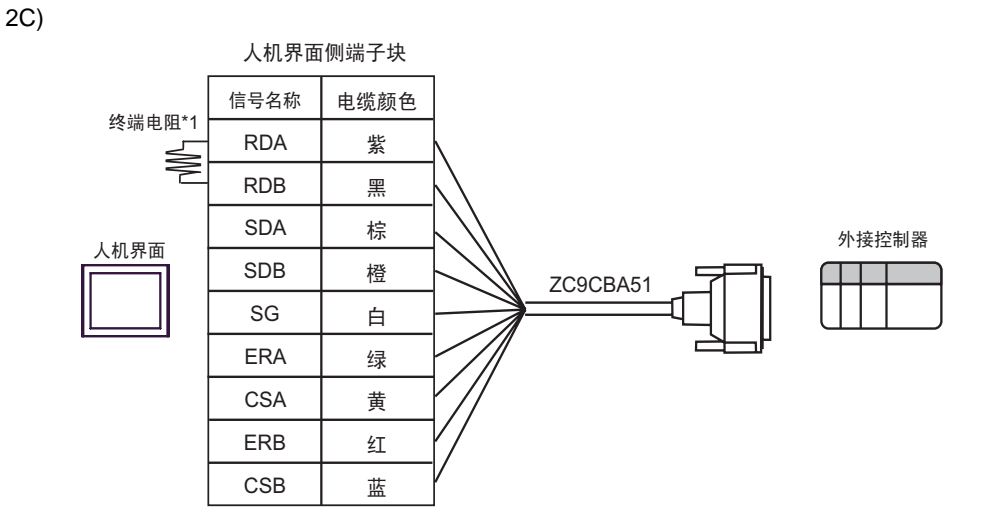

\*1 人机界面中的电阻被用作终端电阻。如下表所示设置人机界面背板上的 DIP 开关。

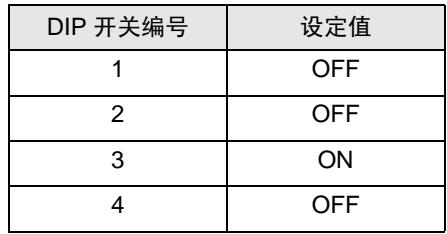

2D)

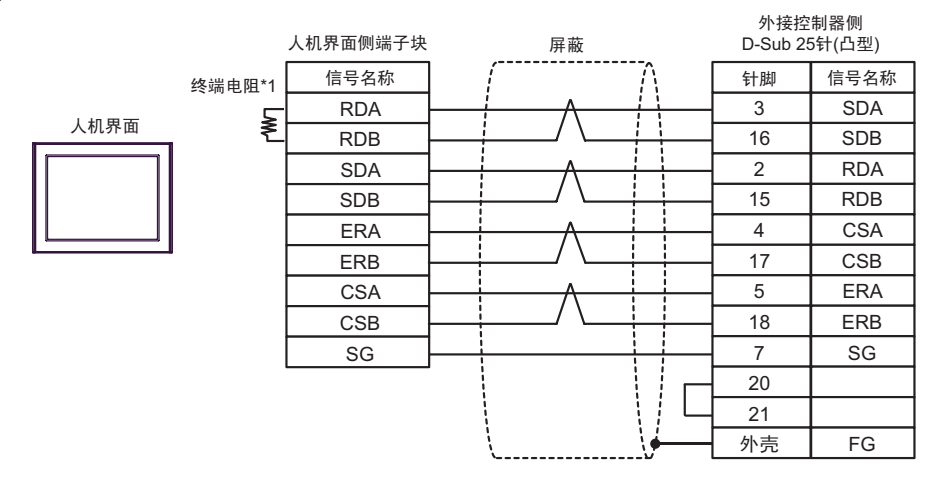

\*1 人机界面中的电阻被用作终端电阻。如下表所示设置人机界面背板上的 DIP 开关。

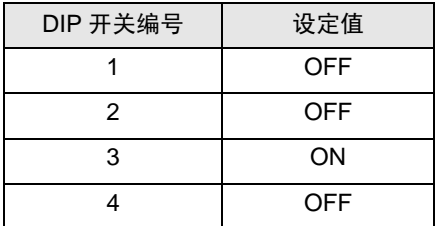

## <span id="page-20-0"></span>电缆接线图 3

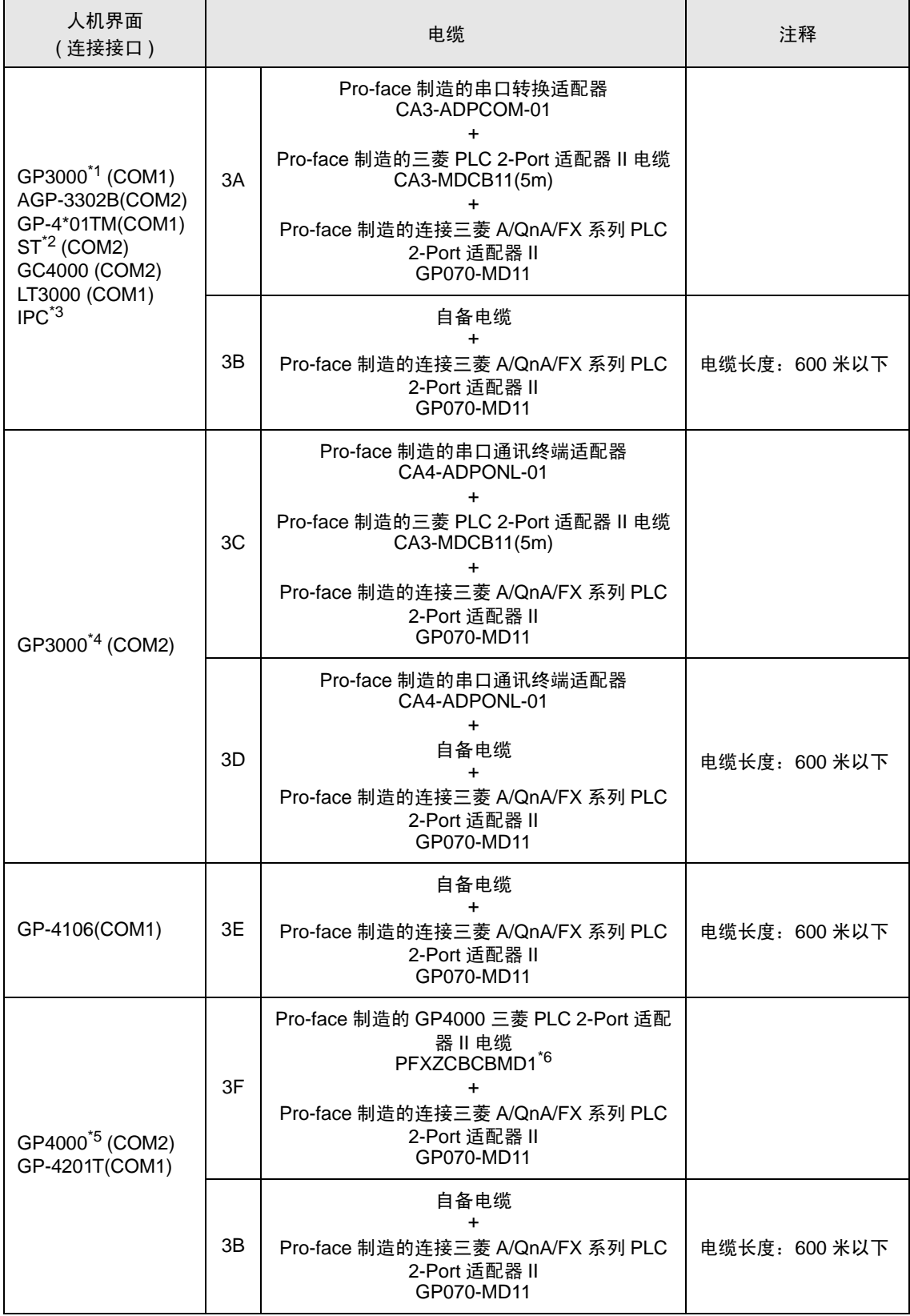

- \*1 除 AGP-3302B 以外的所有 GP3000 机型。
- \*2 除 AST-3211A 和 AST-3302B 以外的所有 ST 机型。
- \*3 只能使用支持 RS-422/485(4 线 ) 通讯方式的串口。  $\mathbb{F}$  IPC [的串口](#page-4-2) (第5页)
- \*4 除 GP-3200 系列和 AGP-3302B 以外的所有 GP3000 机型。
- \*5 除 GP-4100 系列、 GP-4\*01TM、 GP-4201T 和 GP-4\*03T 以外的所有 GP4000 机型。
- \*6 如果使用的是 GP3000/ST3000 三菱 PLC 2-Port 适配器 II 电缆 (CA3-MDCB11) 而不是 GP4000 三 萎 PLC 2-Port 适配器 II 电缆, 请参阅电缆接线图 3A。

3A)

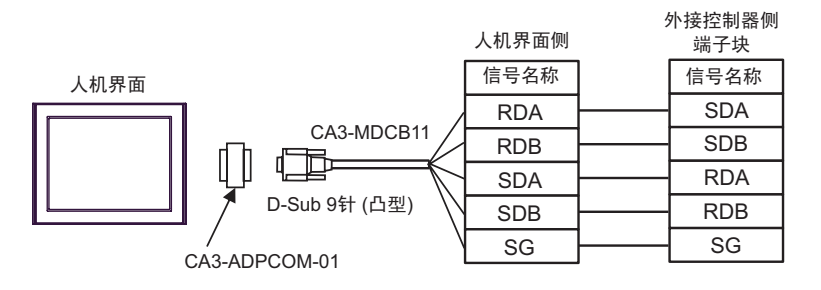

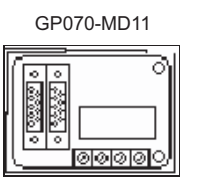

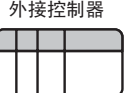

3B)

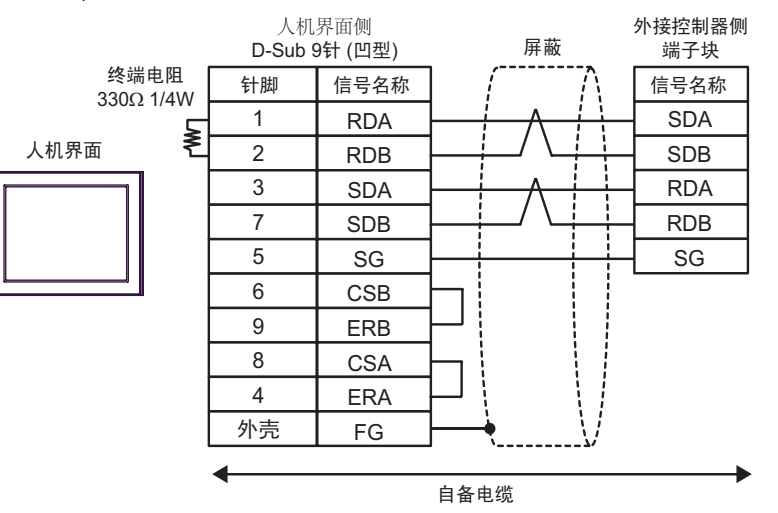

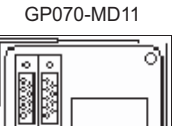

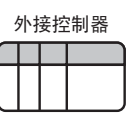

3C)

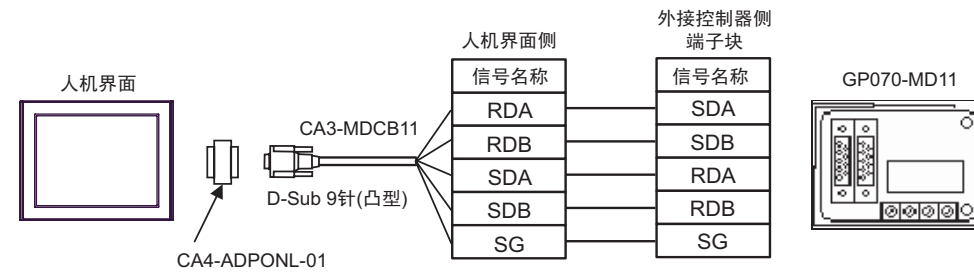

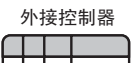

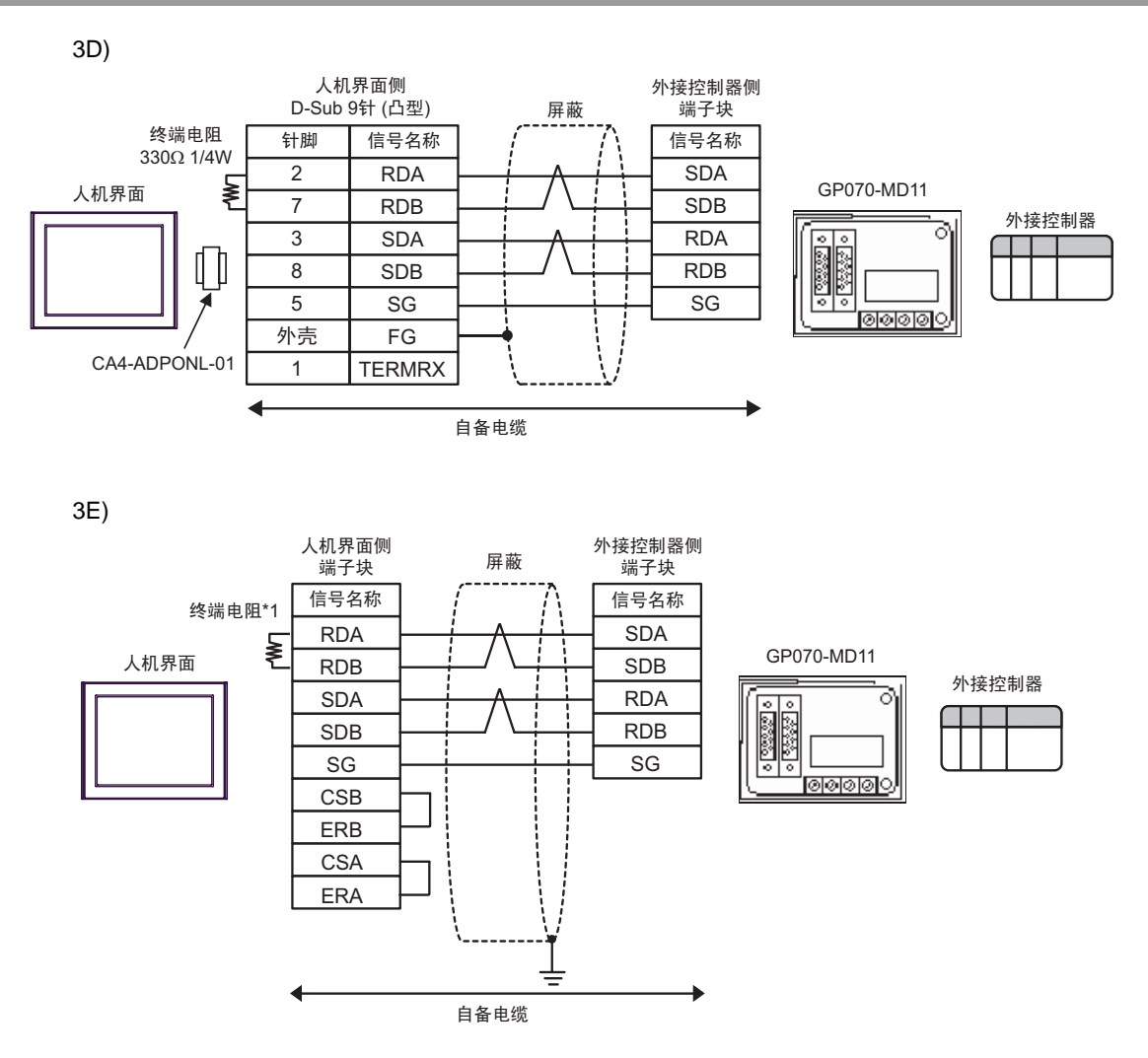

\*1 人机界面中的电阻被用作终端电阻。如下表所示设置人机界面背板上的 DIP 开关。

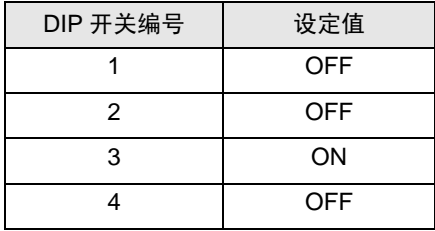

3F)

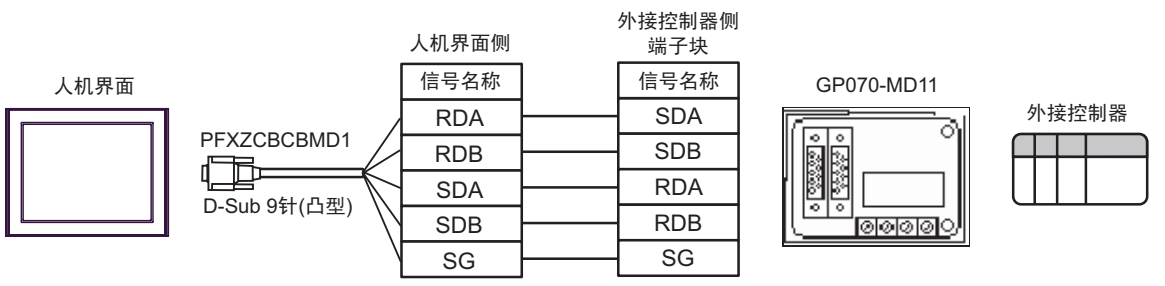

#### <span id="page-23-0"></span>电缆接线图 4

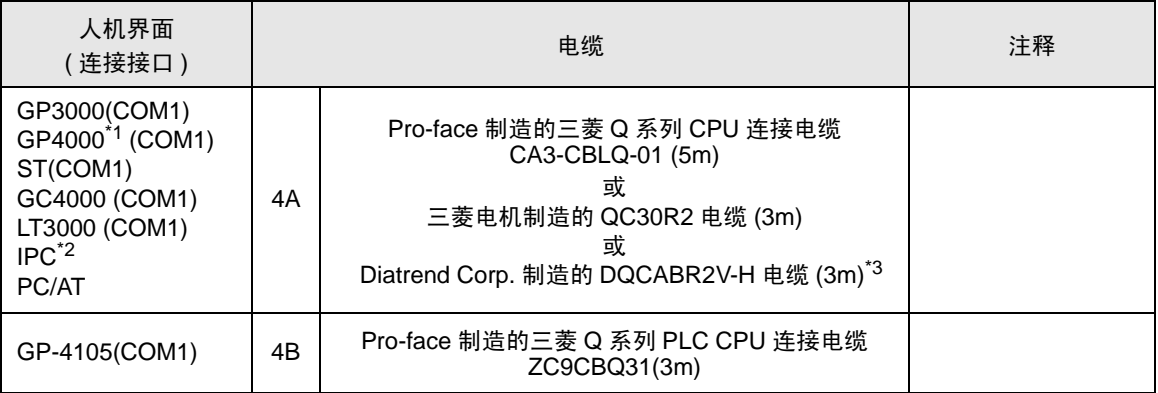

\*1 除 GP-4100 系列和 GP-4203T 以外的所有 GP4000 机型。

\*2 只能使用支持 RS-232C 通讯方式的串口。  $\mathbb{F}$  IPC [的串口](#page-4-2) (第5页)

\*3 用 (\*m) 表示电缆长度。有关电缆的可指定长度,请联系 Diatrend Corp.。

4A)

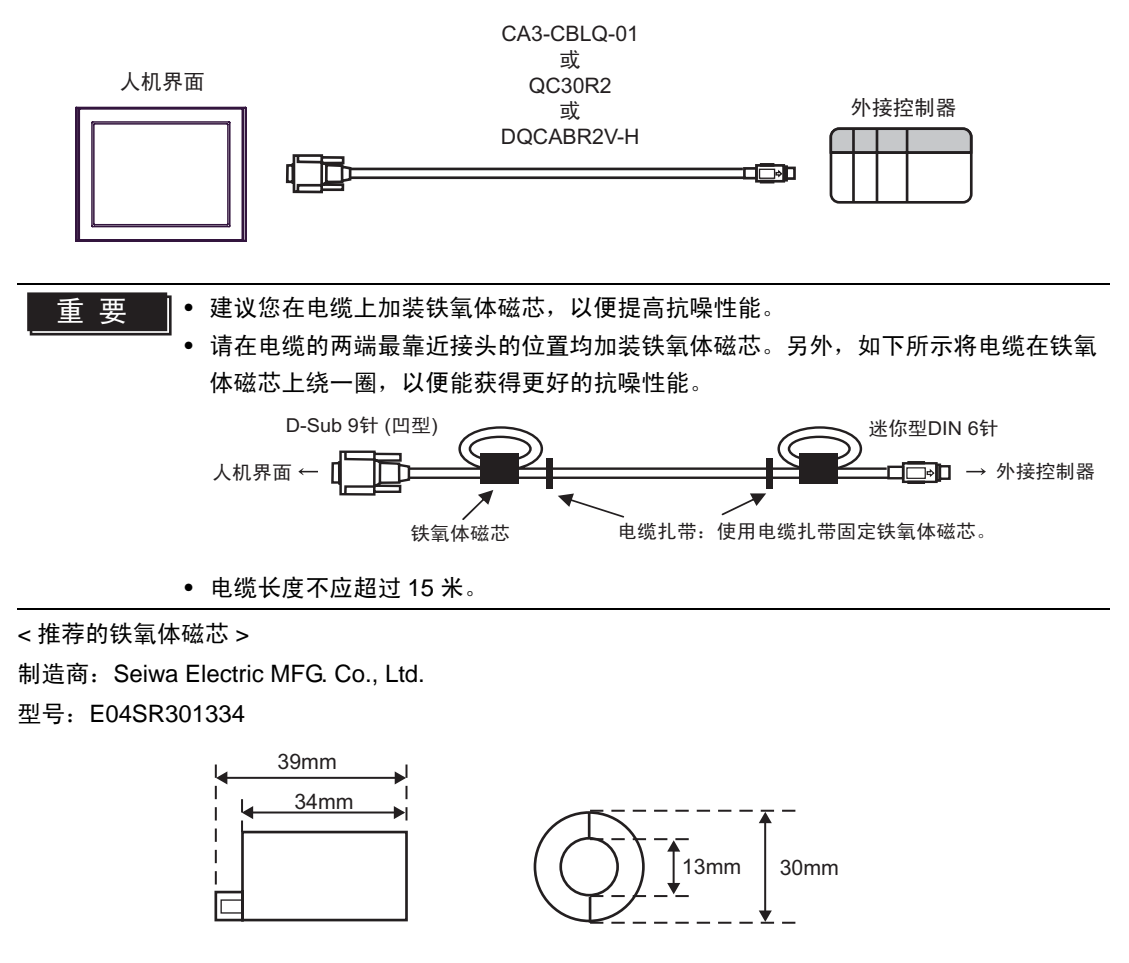

• 如果尺寸与上图所示相同,也可以使用其他公司的铁氧体磁芯。

4B)

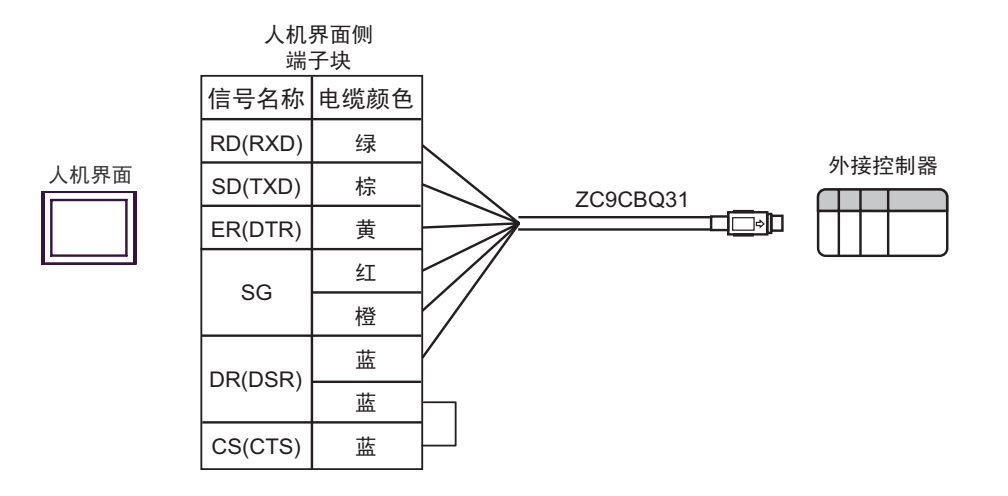

## <span id="page-25-0"></span>6 支持的寄存器

支持的寄存器地址范围如下表所示。请注意,实际支持的寄存器范围取决于所使用的外接控制器。请在 您所使用的外接控制器的手册中确认实际范围。

6.1 MELSEC AnA 系列 /Q 系列 A 型

□■ 可指定为系统区地址。

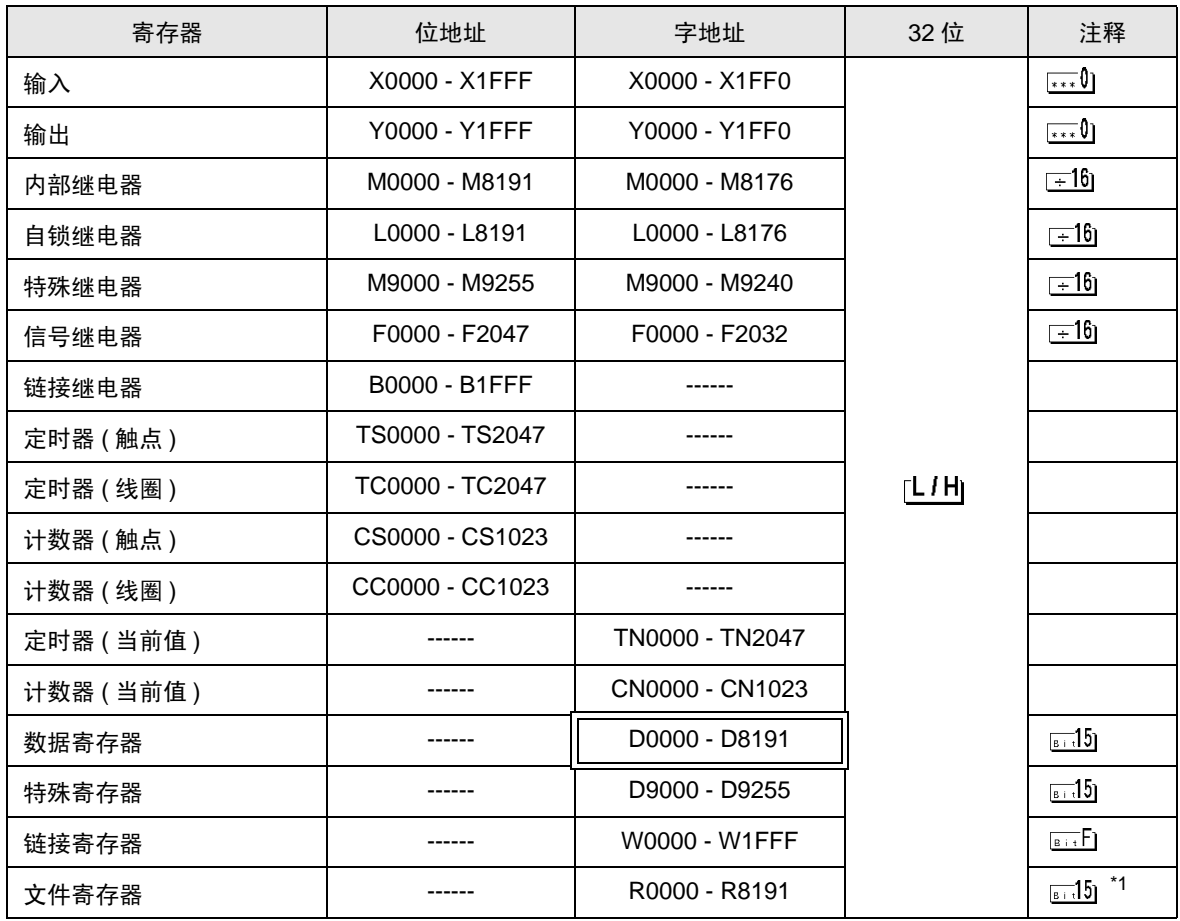

\*1 使用 AnA, AnU, AnN 和 A3H 中的文件寄存器时,请使用以下存储卡中的用户存储区。<br>-A3NMCA-0 -A3NMCA-2 -A3NMCA-4 -A3NMCA-8 -A3NMCA-1  $-$ A3NMCA-16 ·A3NMCA-24 ·A3NMCA-40 ·A3NMCA-56 ·A4UMCA-8E

如果您在未使用存储卡的情况下设置文件寄存器,则会在通讯过程中发生错误。注意,若您将 ROM 设 置给了梯形图程序,则可能无法使用文件寄存器。

注 释 ● 有关系统区的信息, 请参阅 GP-Pro EX 参考手册。 )GP-Pro EX 参考手册 "LS <sup>区</sup> (Direct Access 方式 )" • 请参阅手册前言部分的符号说明表。

)"手册符号和术语"

6.2 MELSEC AnN 系列

 $\overline{\square}$  可指定为系统区地址。

正

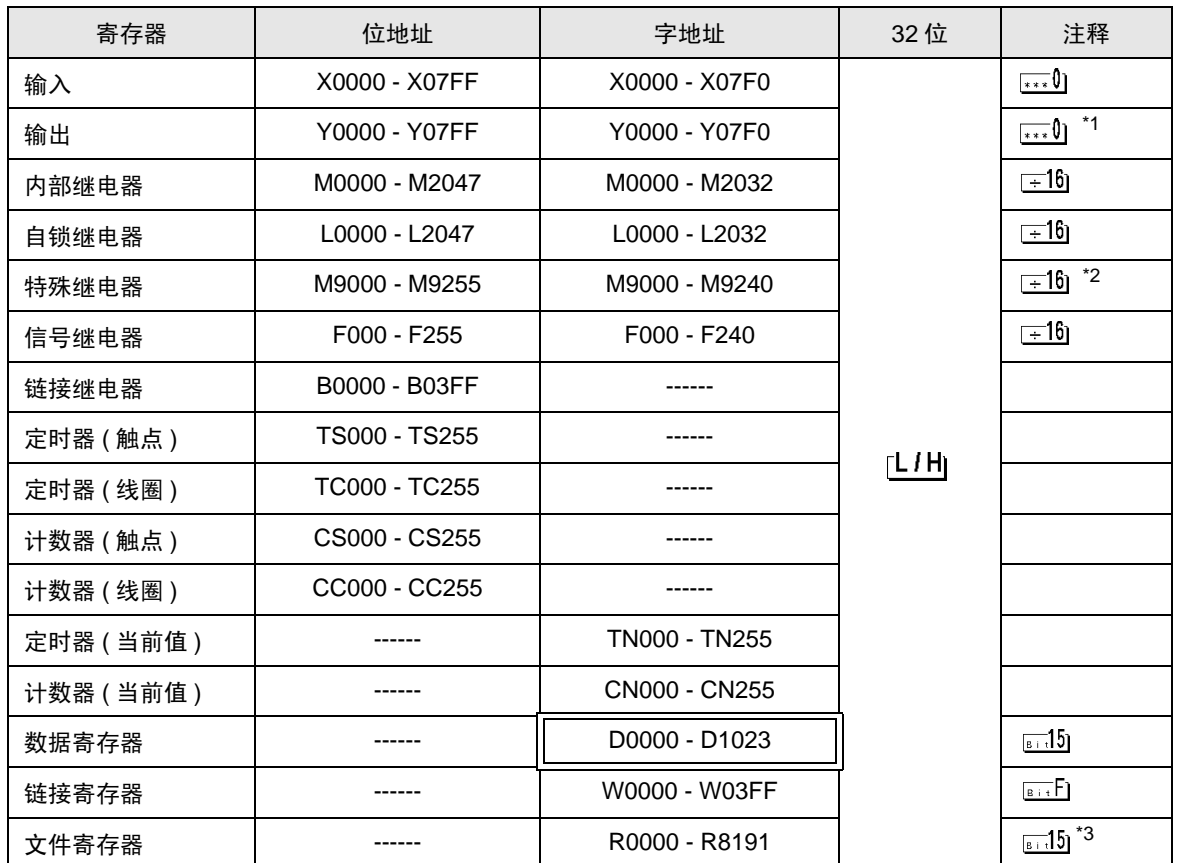

\*1 使用 A2C 时,您不能设置输出继电器 Y01F0 - Y01FF(字: Y01F0),因为它们用于外接控制器。

\*2 您不能结合使用 AnN 和 AJ71C24-S3。

\*3 使用 AnA, AnU, AnN 和 A3H 中的文件寄存器时,请使用以下存储卡中的用户存储区。<br>A3NMCA-0 -A3NMCA-2 -A3NMCA-4 -A3NMCA-8 -A3NMCA-16 ·A3NMCA-0 ·A3NMCA-2 ·A3NMCA-4 ·A3NMCA-8 ·A3NMCA-16 ·A3NMCA-24 ·A3NMCA-40 ·A3NMCA-56 ·A4UMCA-8E

如果您在未使用存储卡的情况下设置文件寄存器,则会在通讯过程中发生错误。注意,若您将 ROM 设置给了梯形图程序,则可能无法使用文件寄存器。

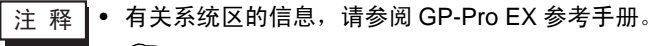

)GP-Pro EX 参考手册 "LS <sup>区</sup> (Direct Access 方式 )"

- 请参阅手册前言部分的符号说明表。
	- )"手册符号和术语"

# <span id="page-27-0"></span>7 寄存器和地址代码

在数据显示器中选择 "控制器类型和地址"时,请使用寄存器代码和地址代码。

## 7.1 MELSEC AnA 系列 /Q 系列 A 型

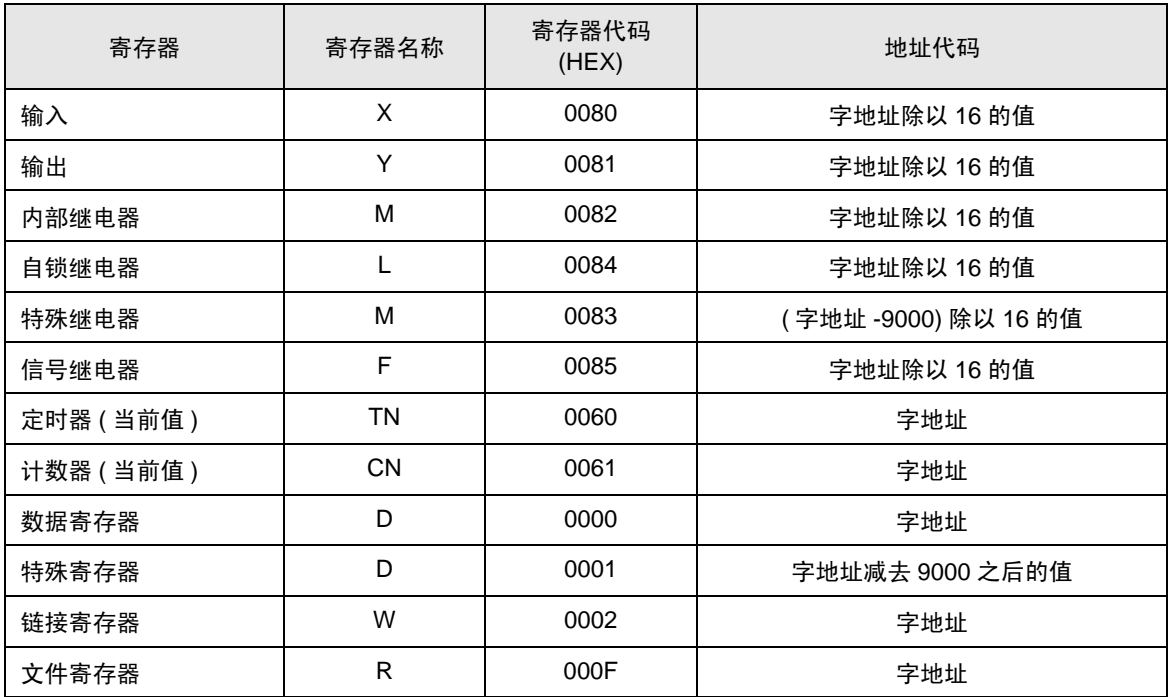

## 7.2 MELSEC AnN 系列

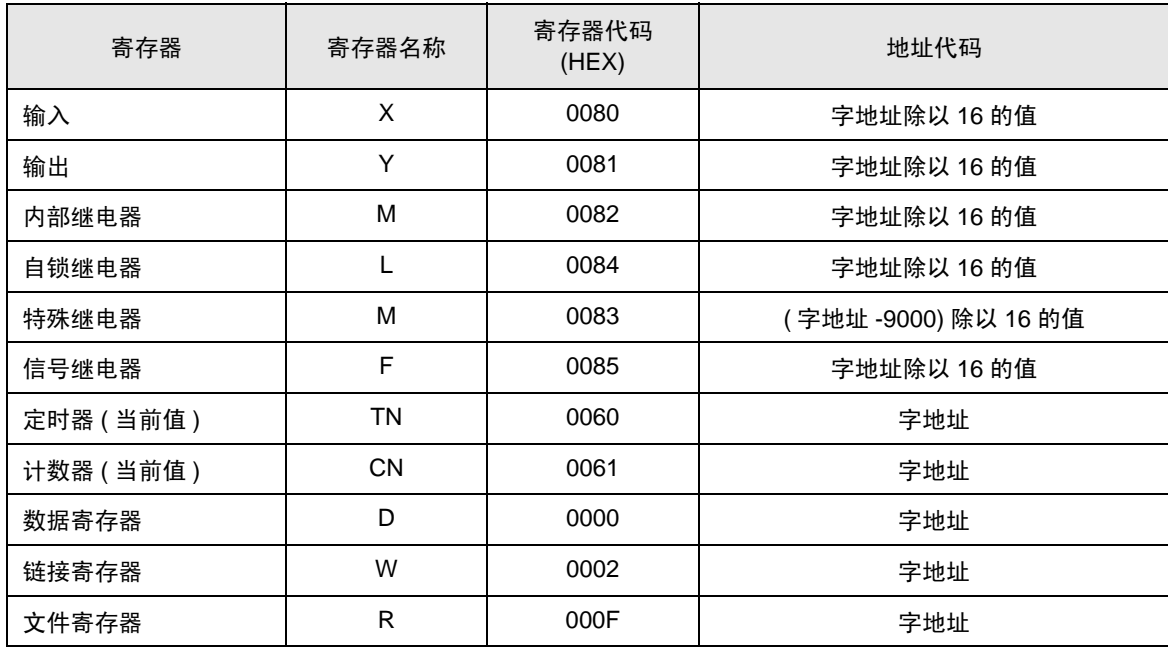

# <span id="page-29-0"></span>8 错误消息

错误消息在人机界面上显示如下: "代码: 控制器名称: 错误消息 (错误发生位置 )"。各描述如下所示。

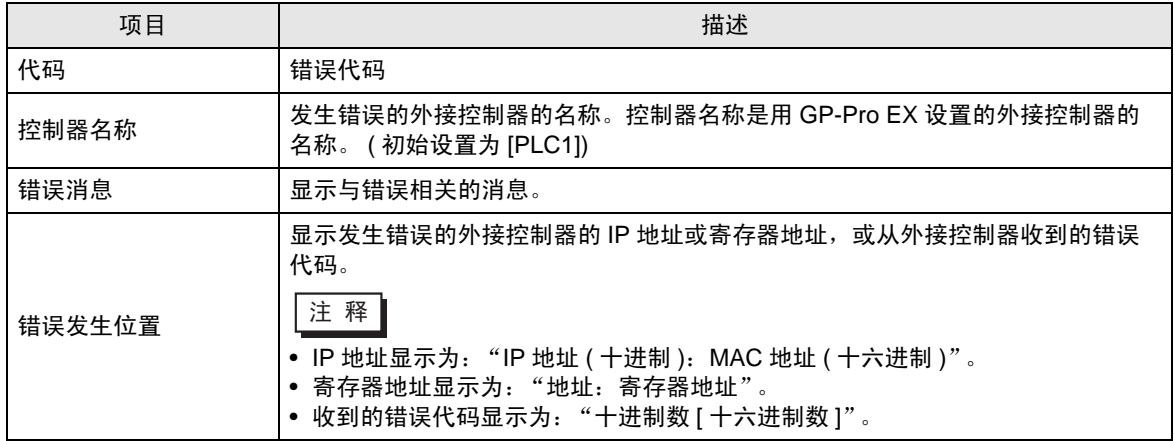

错误消息显示示例

"RHAA035: PLC1: Error has been responded for device write command (Error Code: 2 [02H])"

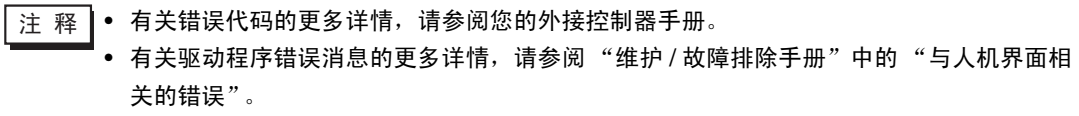